## **Schultz**

## **Sådan opretter du din egen nyhedsmail**

Opret din egen nyhedsmail og få alle nyheder på social- og sundhedsområdet.

Sådan gør du:

- **Abn søgesiden til [Schultz Social og sundhed](https://schultzkommunekoncept.dk/Soeg?search=%7B%22v%22:2,%22f%22:%22o-rison%22,%22p%22:%22c:!((c:!((da:Effective,go:0),(da:Coming,go:2)),pk:status),(c:!((da:KKSUND,go:1)),pk:products)),fsn:SearchResultFields,page:1,rvn:Liste,skip:0,slices:!t,snippets:!t,soo:(descending:!t,fieldName:date_sorting),take:15%22%7D)**
- Sæt flueben i Gældende og På vej
- $\blacktriangleright$  Klik på opret nyhedsmail
- $\blacktriangleright$  Skriv din e-mail, klik på daglig
- Vælg et navn til din nyhedsmail. Fx Nyheder Social og sundhed
- $\blacktriangleright$  Klik på Gem

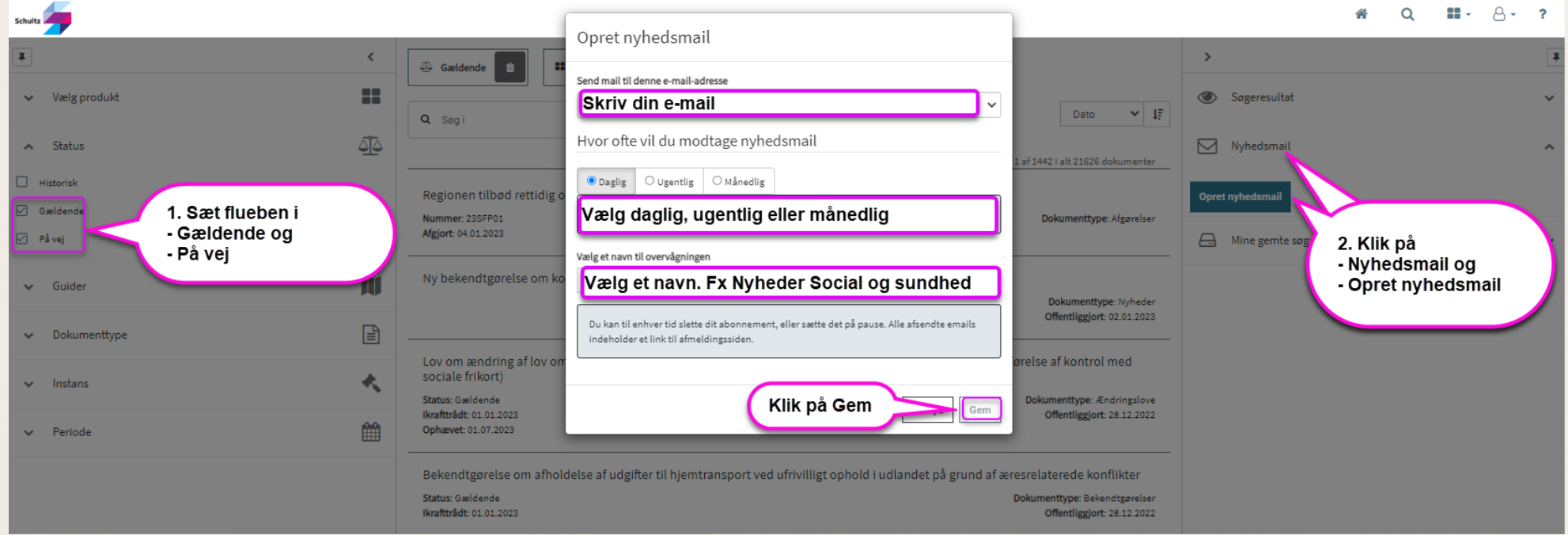